# **Employee Access** Time Off Refresher Fall 2012

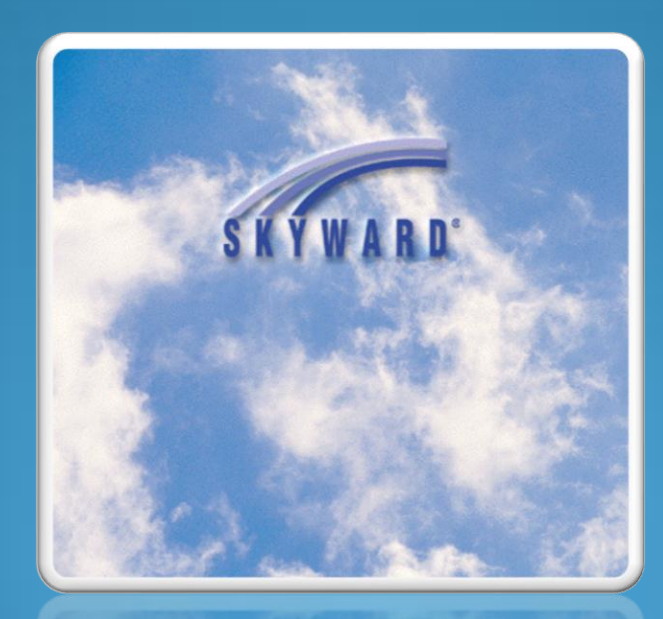

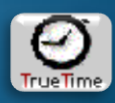

### **Link to Employee Access can be found out website:**

**<http://www.hasd.org/businessservices/employeeaccess.cfm>**

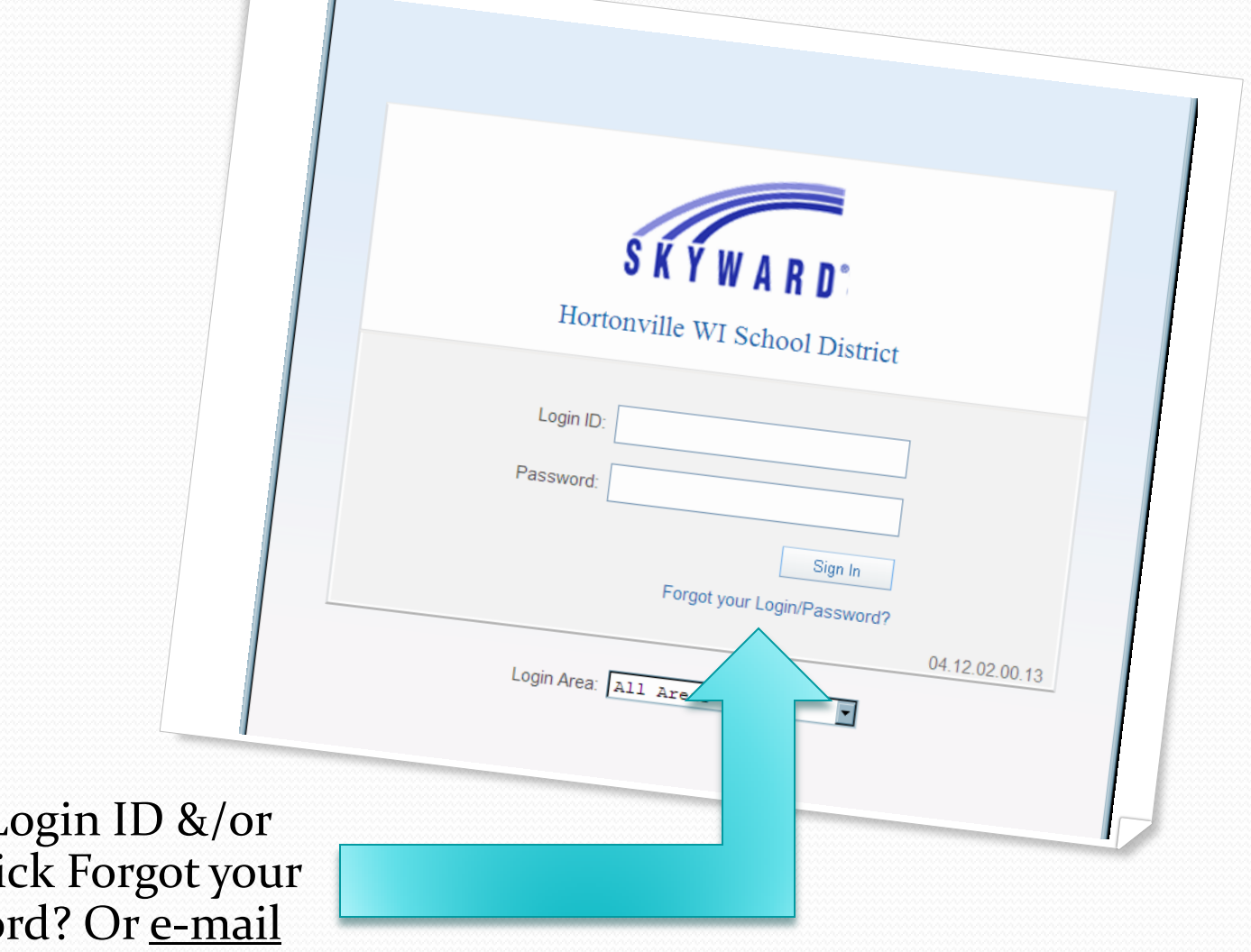

If you forgot Login ID &/or Password. Click Forgot your Login/Password? Or e-mail Wendy or Tera

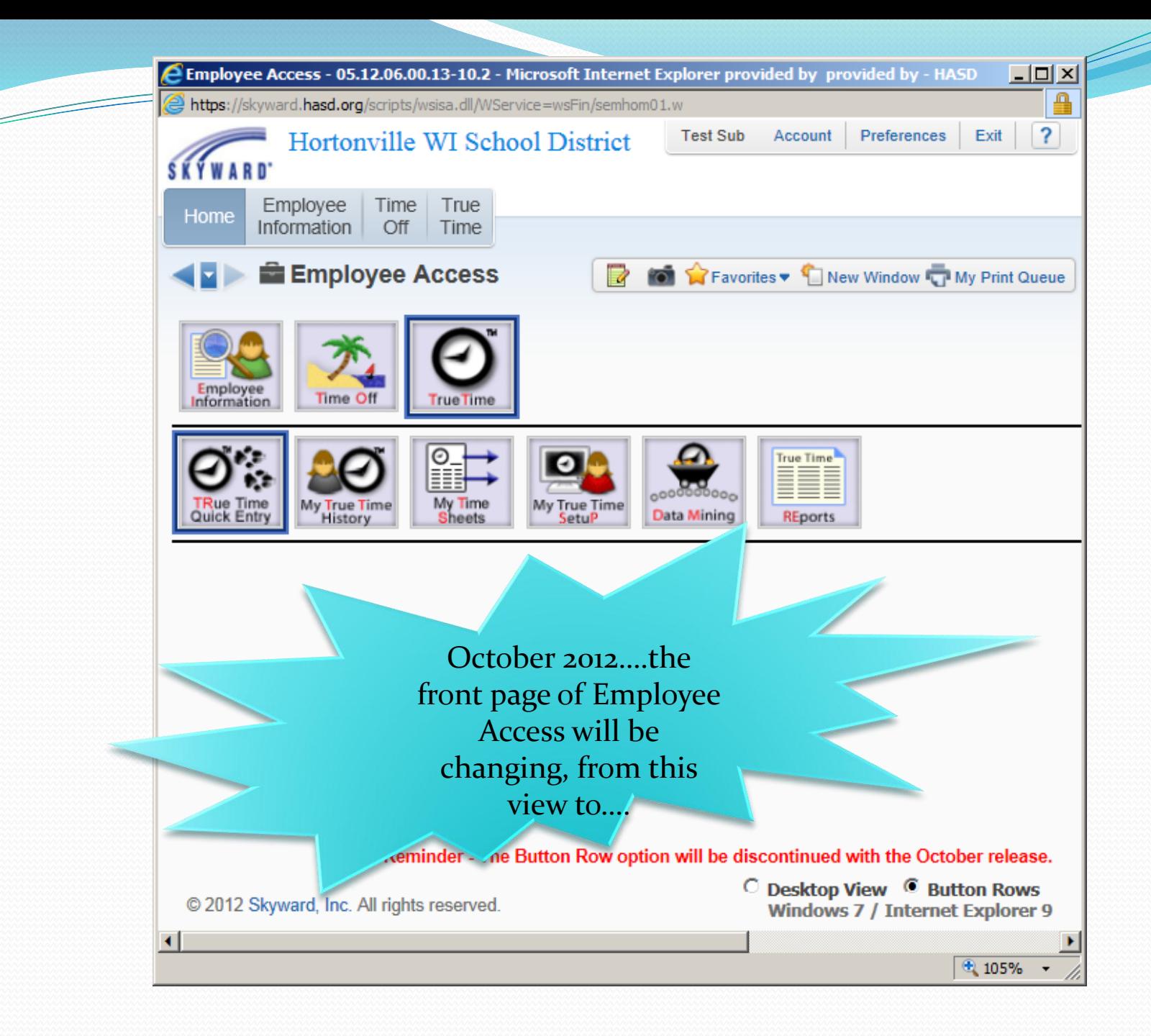

**The Button Rows, will be going away. They will be replaced with a Desktop View.**

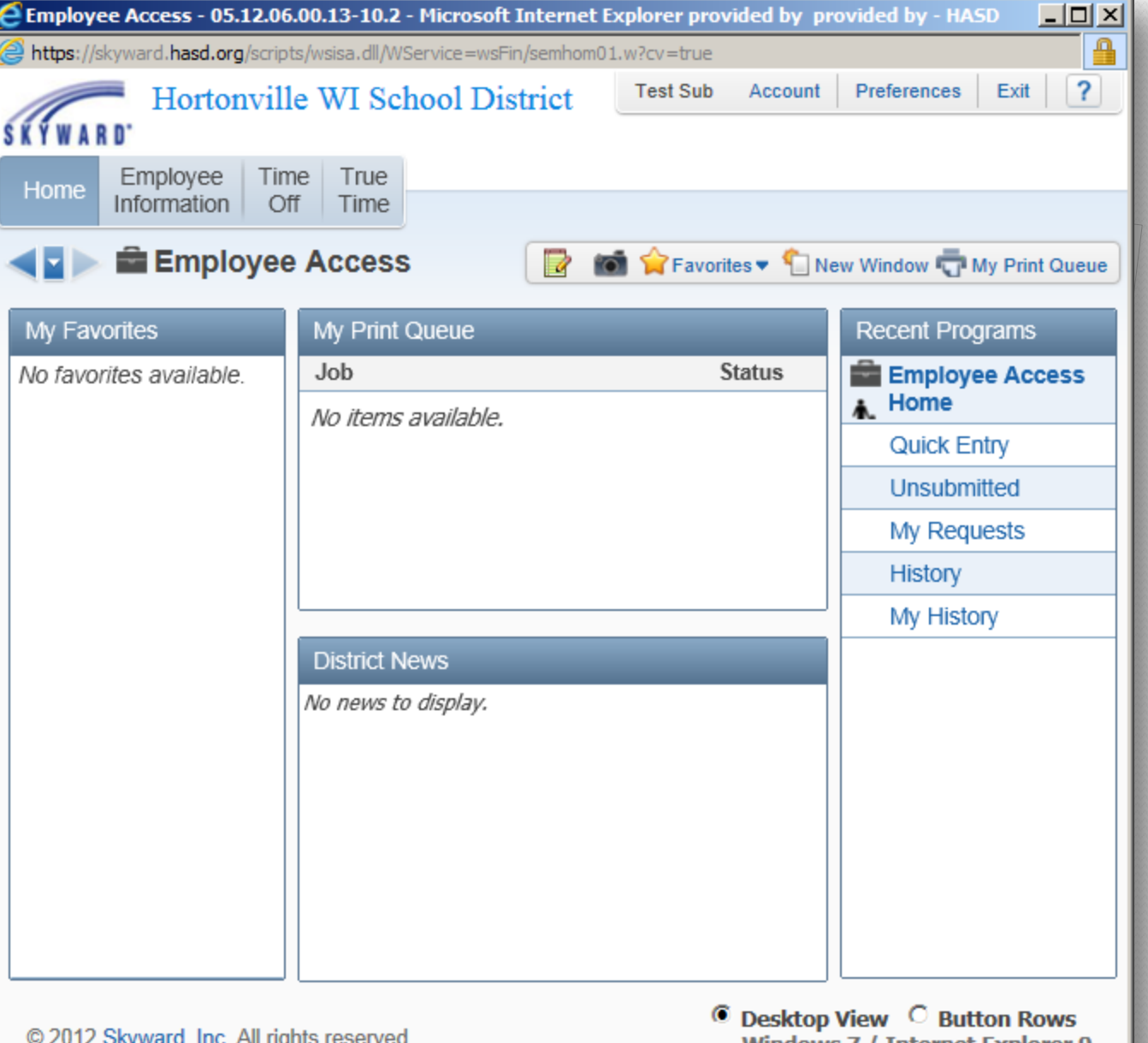

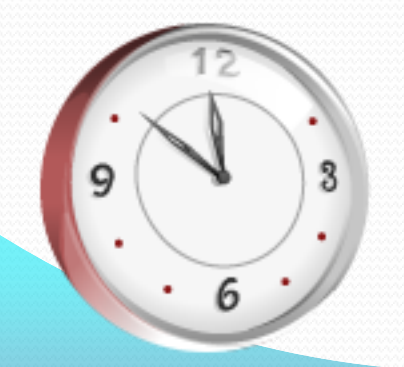

@ 2012 Skyward, Inc. All rights reserved.

Windows 7 / Internet Explorer 9

 $\frac{105\%}{ }$   $\star$ 

# What is Time Off?

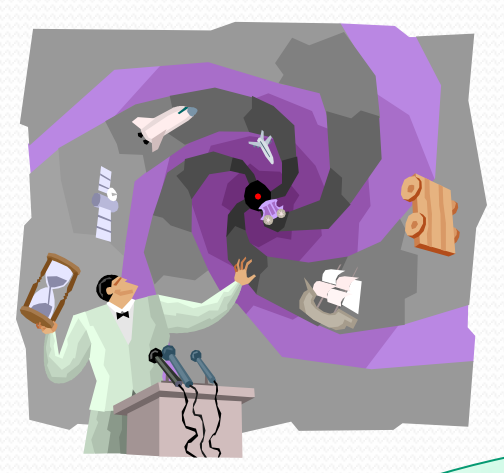

# **Time Off**

is only for **paid** time **away** from work, i.e., Sick, Personal, Vacation, Jury Duty, Funeral.

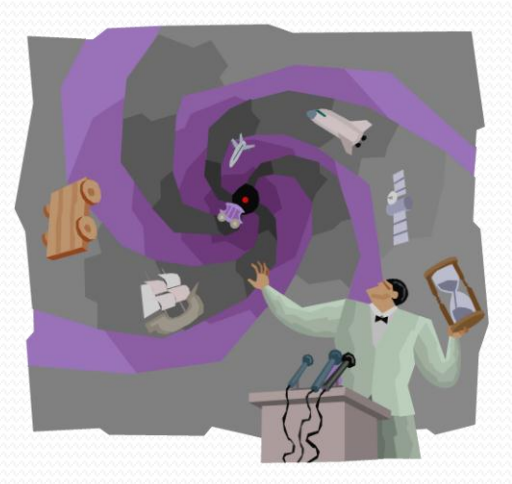

If you are off of work & it is **unpaid** time off, do nothing in Employee Access!

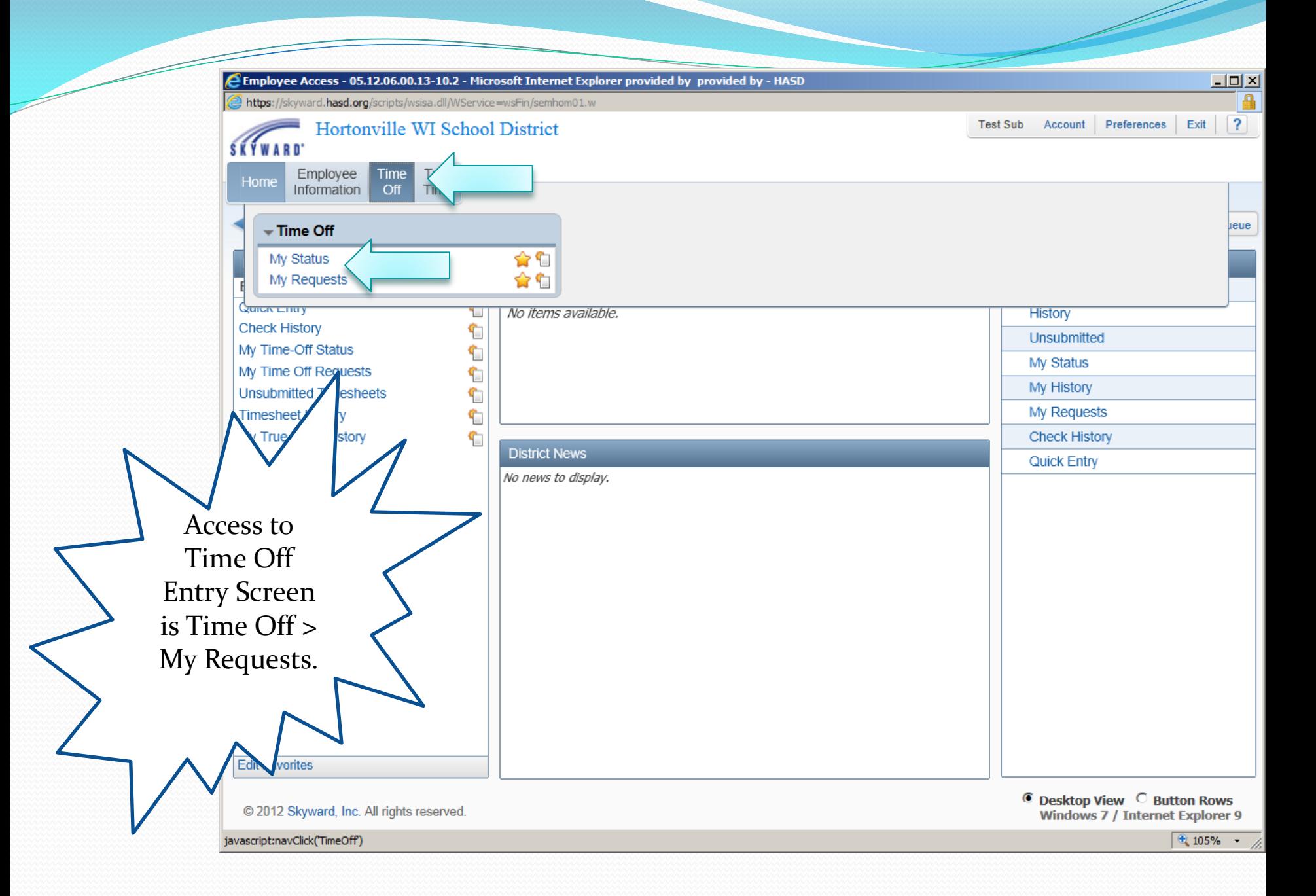

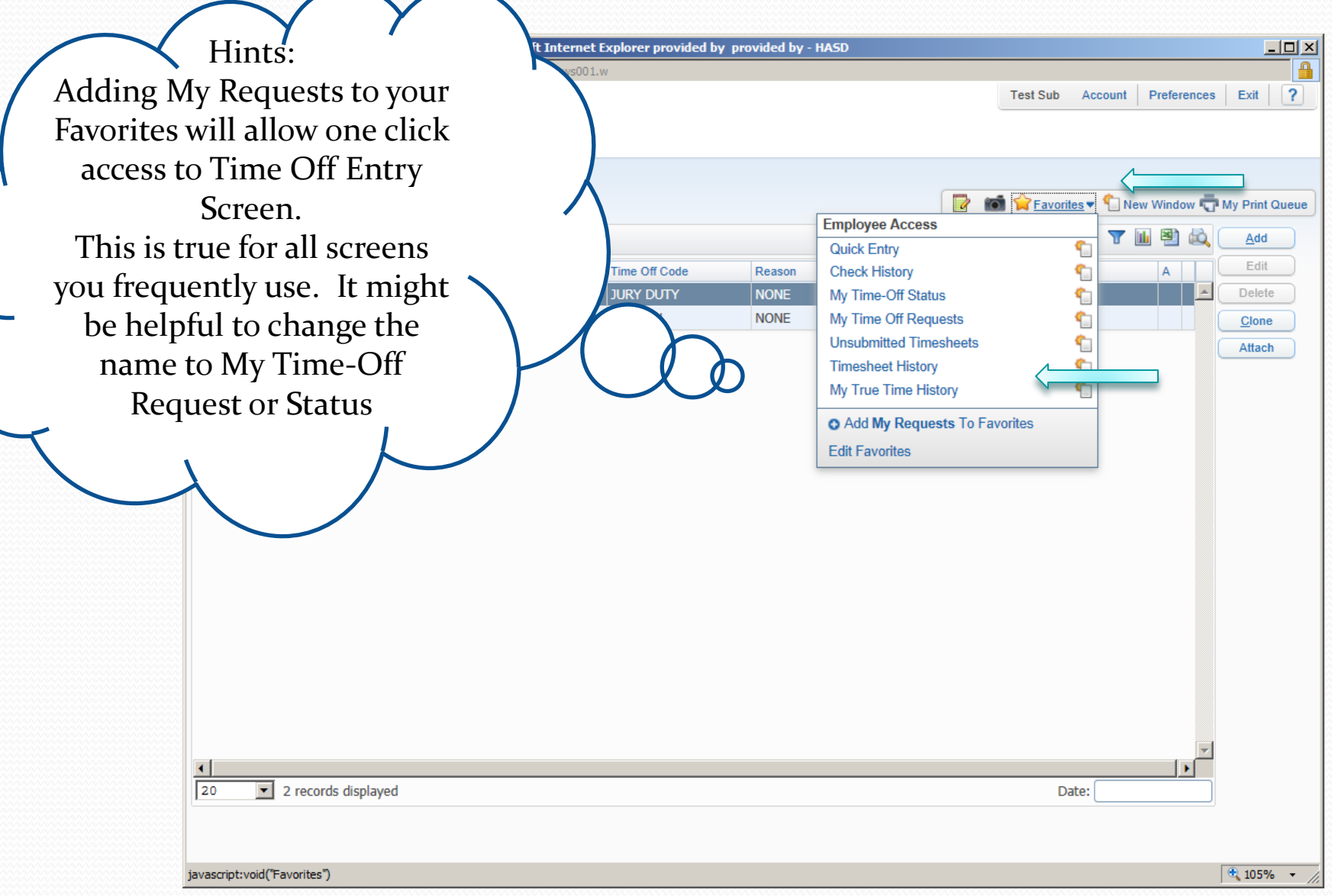

#### After adding My Time-Off Requests to Favorites, it's one click to the screen:

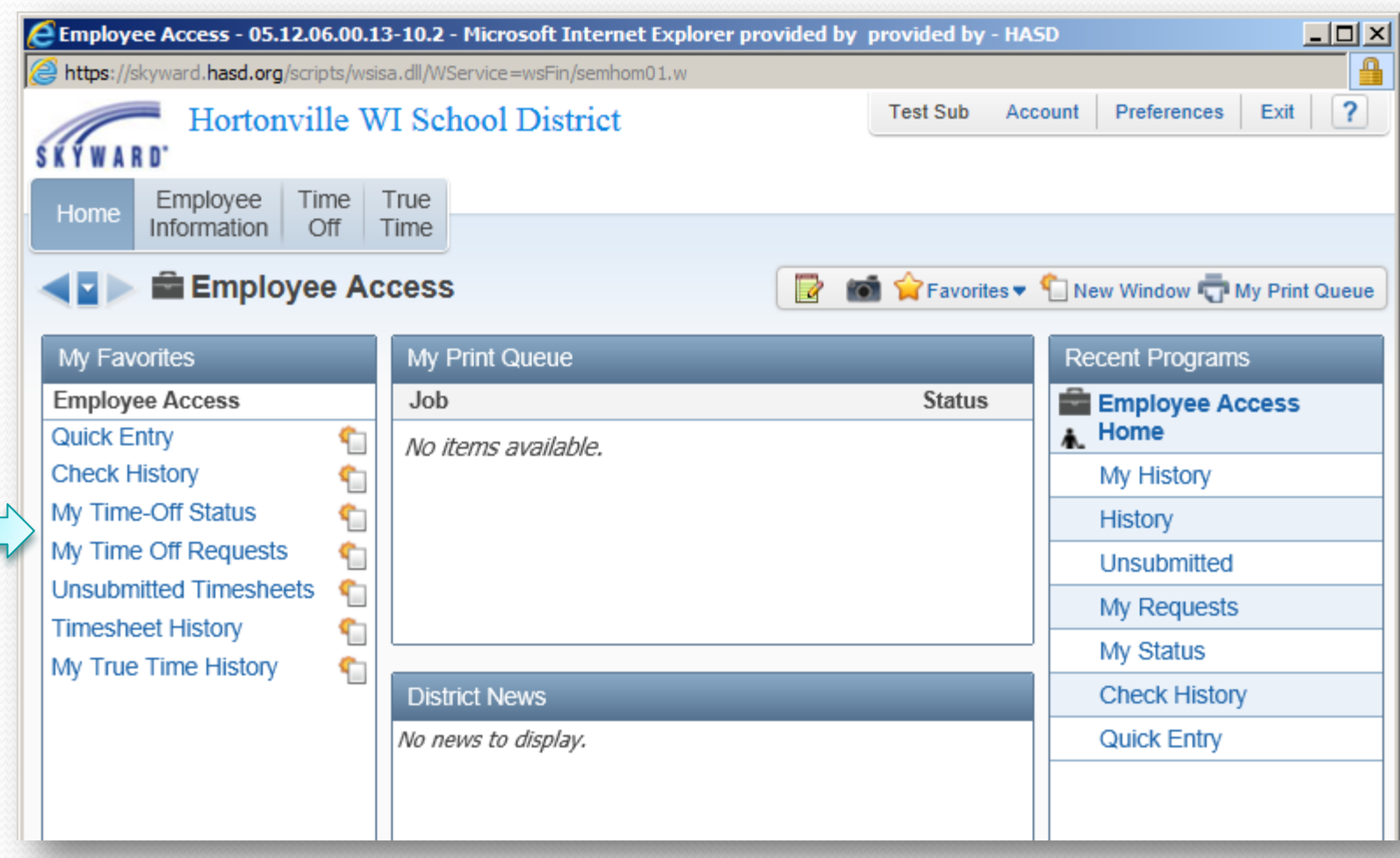

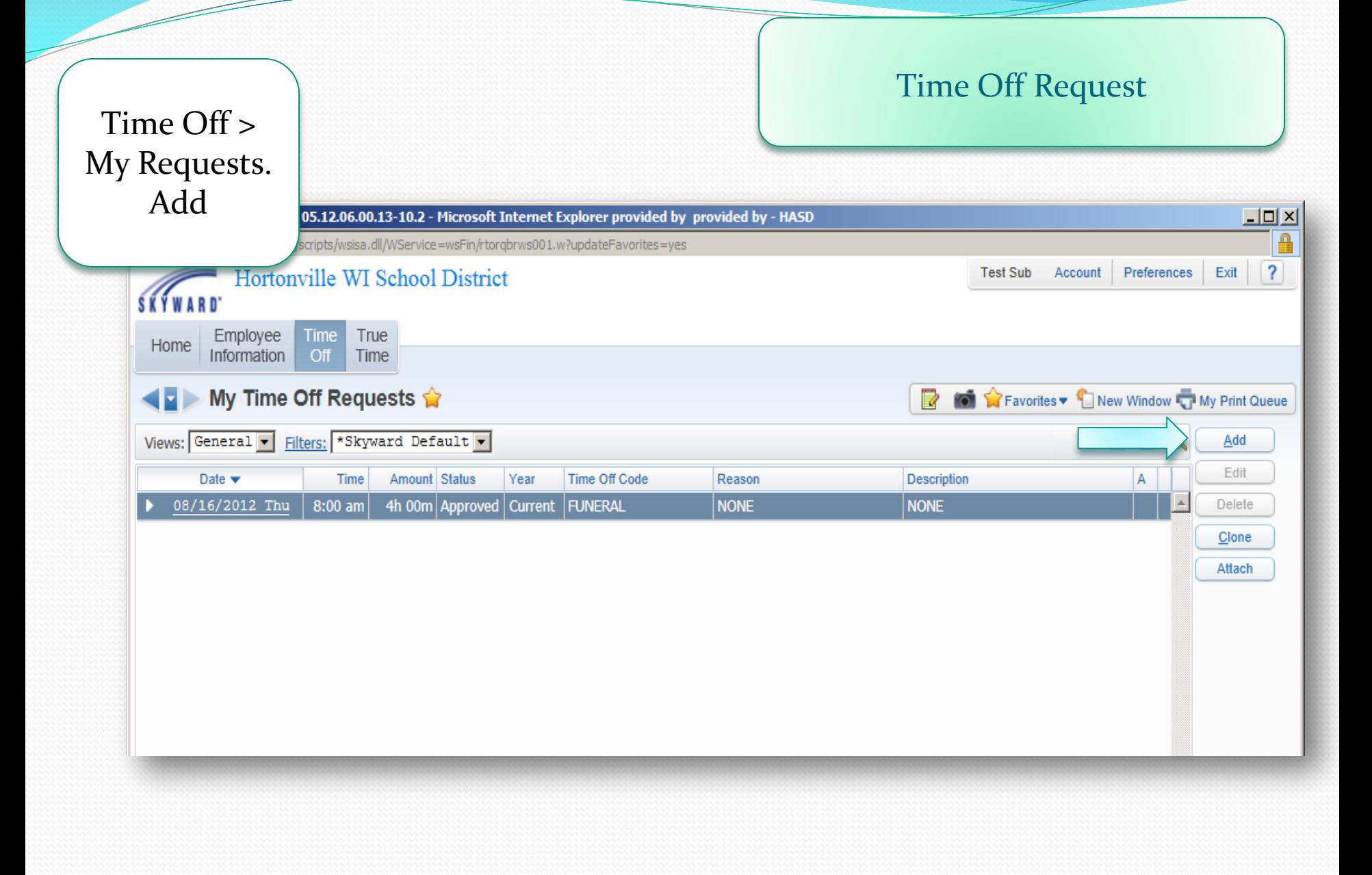

#### Enter:

- Time Off Code
- Description
- Choose Type: Single Day or Date Range
- Enter Start Date & End Date if using Range
- Enter Hrs/Min if using Single Day
- Start Time, optional

• Select Employees: Only those other than Supervisor or Tera • SAVE

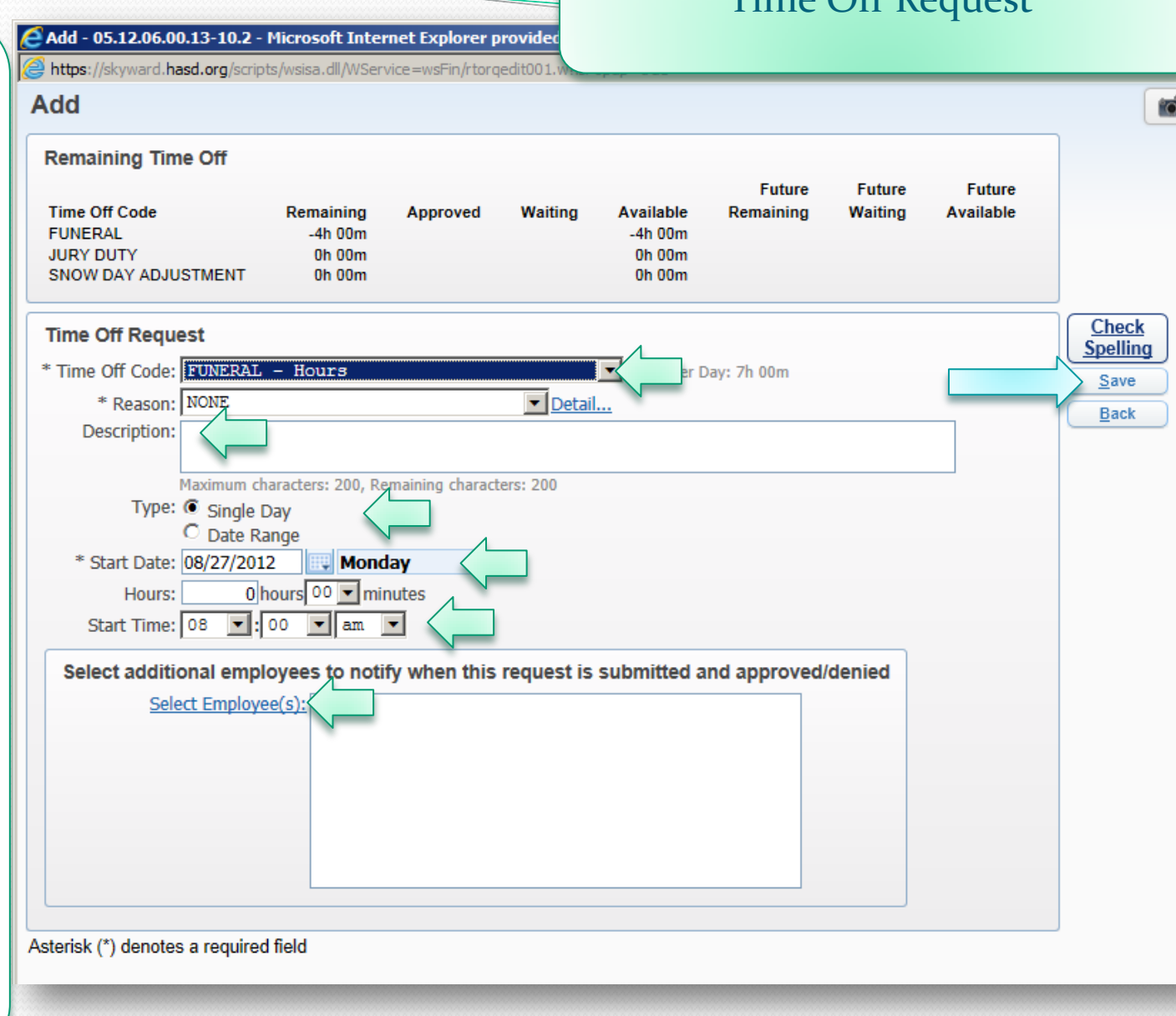

 $T_{\text{ima}}$   $\bigcap_{i=1}^{n} P_{\text{equi}}$ 

## Time Off Request

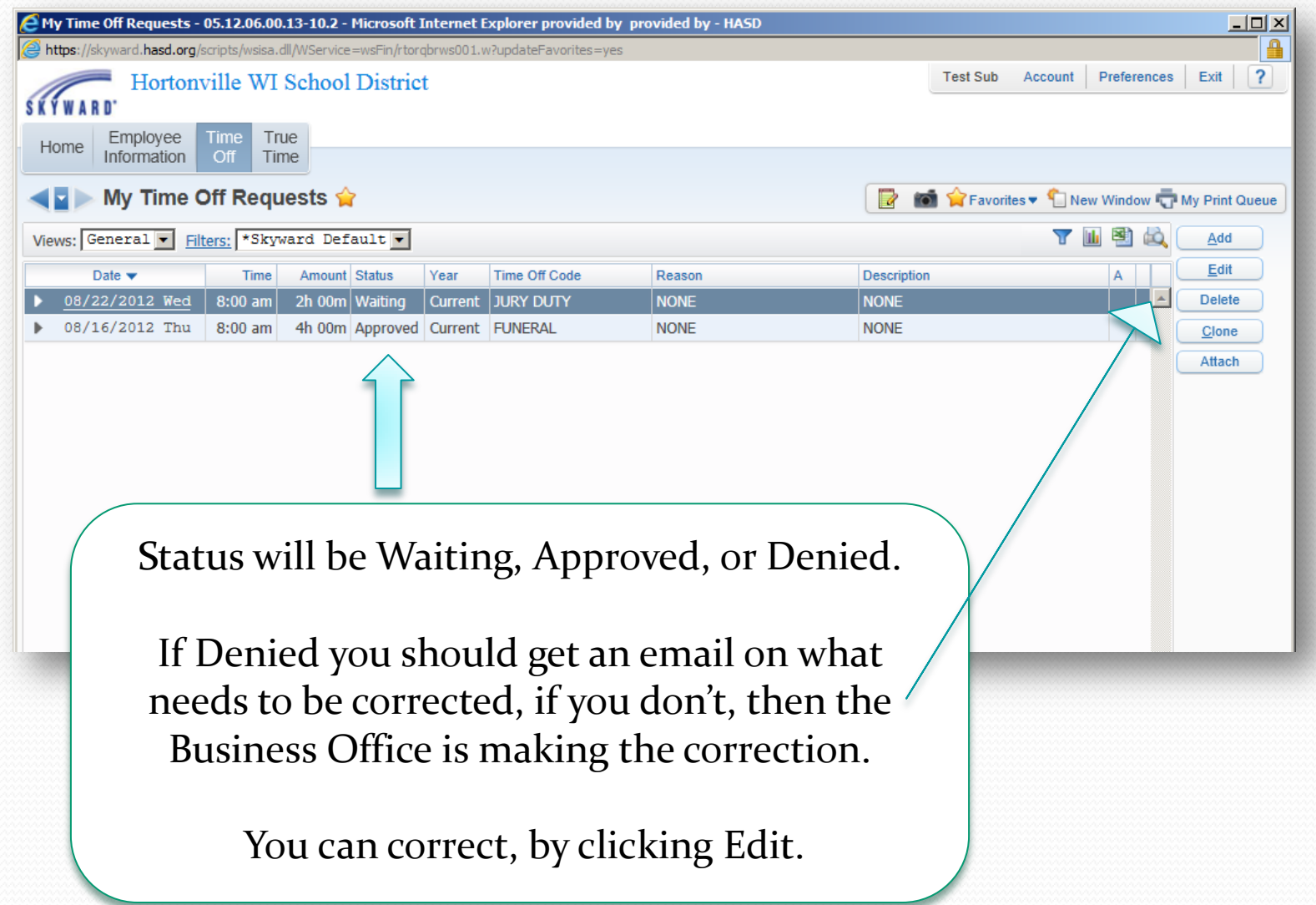

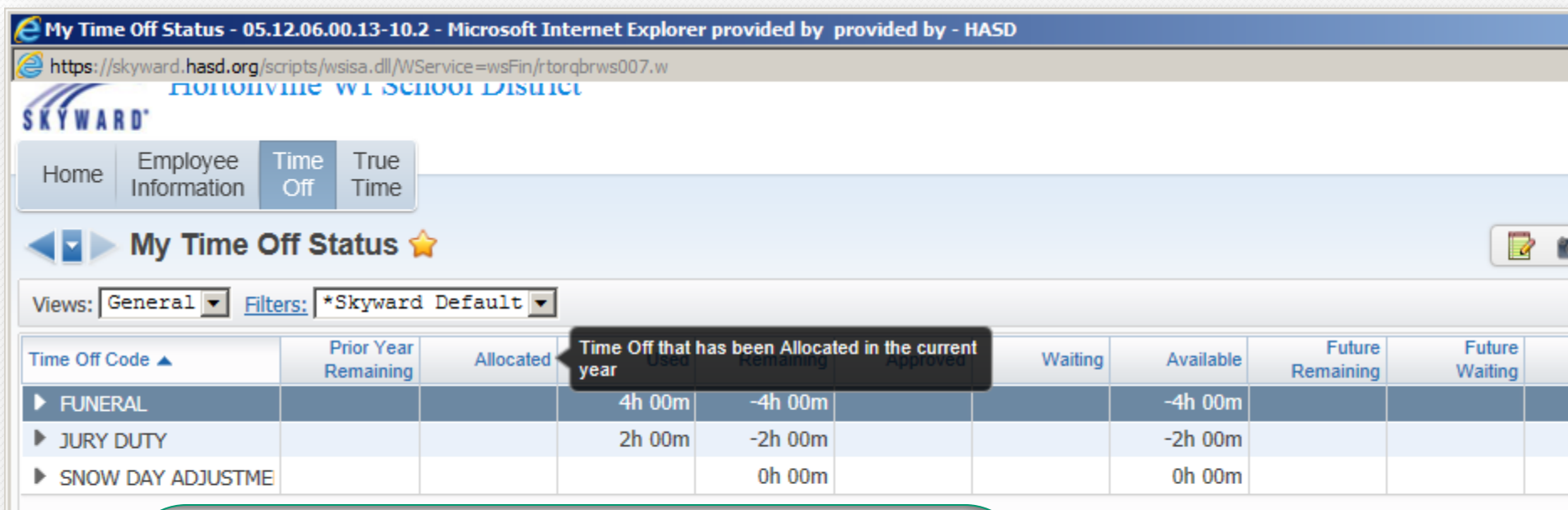

By hovering over the Column Headings, you will see a brief description of their meanings.

FYI: Funeral, Jury Duty & Snow Days will be a **negative** number if any are used current year. We do not allocate those types of time off.

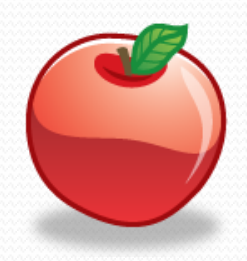

Time Off Status